# **Materials Management (MM)**

Curriculum: Introduction to S/4HANA using Global Bike

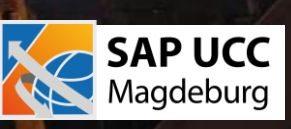

#### **Teaching material - Information**

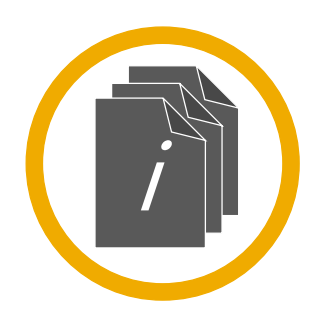

#### **Teaching material - Version**

■ 4.1 (June 2022)

- Software used
	- S/4HANA 2020
	- Fiori 3.0
- Model
	- Global Bike
- Prerequisites
	- No Prerequisites needed

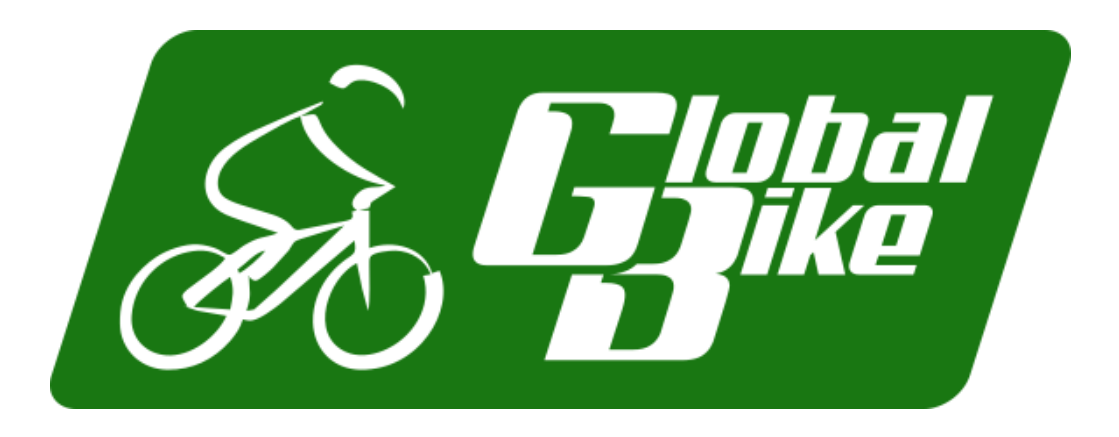

#### **Module Information**

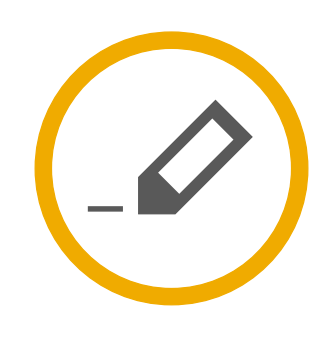

#### **Authors**

- Bret Wagner
- Stefan Weidner
- Babett Ruß

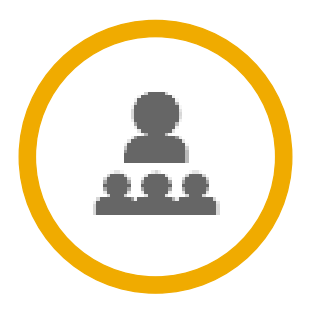

**Target Audience**

Beginner

#### **Module Information**

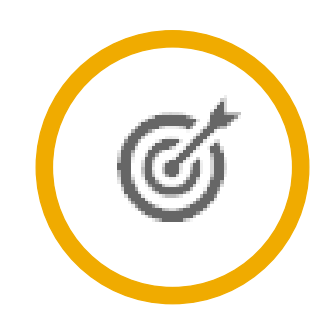

#### **Learning Objectives**

You are able to:

- **Describe the purchase-to-pay business process**
- **If Identify the organizational levels that support the purchase-to-pay business process**
- Create a material master record
- Create a vendor master record
- Create a purchase requisition for stock and consumable materials
- Create a purchase order by referencing a purchase requisition
- Post a goods receipt for a purchase order
- Explain the warehouse structure in Warehouse Management (WM)
- Enter a vendor's invoice
- **Process the automatic payment run**
- Explain the integration points of the purchase-to-pay business process

# **Functionality**

- **Inventory Management**
- Purchasing
- MRP
- Physical Inventory
- **Valuation**
- **Service Master**
- **Invoice Verification**
- **Product Catalogs**

## **Unit Overview**

- **MM Organizational Structure**
- **MM Master Data**
- **MM Processes** 
	- Procure-to-Pay Process

# **MM Organizational Structure (Materials Mgmt.)**

#### **Client**

- An independent environment in the system
- Company Code
	- Smallest org unit for which you can maintain a legal set of books
- **Plant** 
	- Operating area or branch within a company
	- Manufacturing, distribution, purchasing or maintenance facility
- Storage Location
	- An organizational unit allowing differentiation between the various stocks of a material in a plant

# **MM Organizational Structure (Purchasing)**

- Purchasing Organization
	- The buying activity for a plant takes place at the purchasing organization
	- Organization unit responsible for procuring services and materials
	- Negotiates conditions of the purchase with the vendors
- Purchasing Group
	- Key that represents the buyer or group of buyers who are responsible for certain purchasing activities
	- Channel of communication for vendors

## **Global Bike Structure for Materials Management**

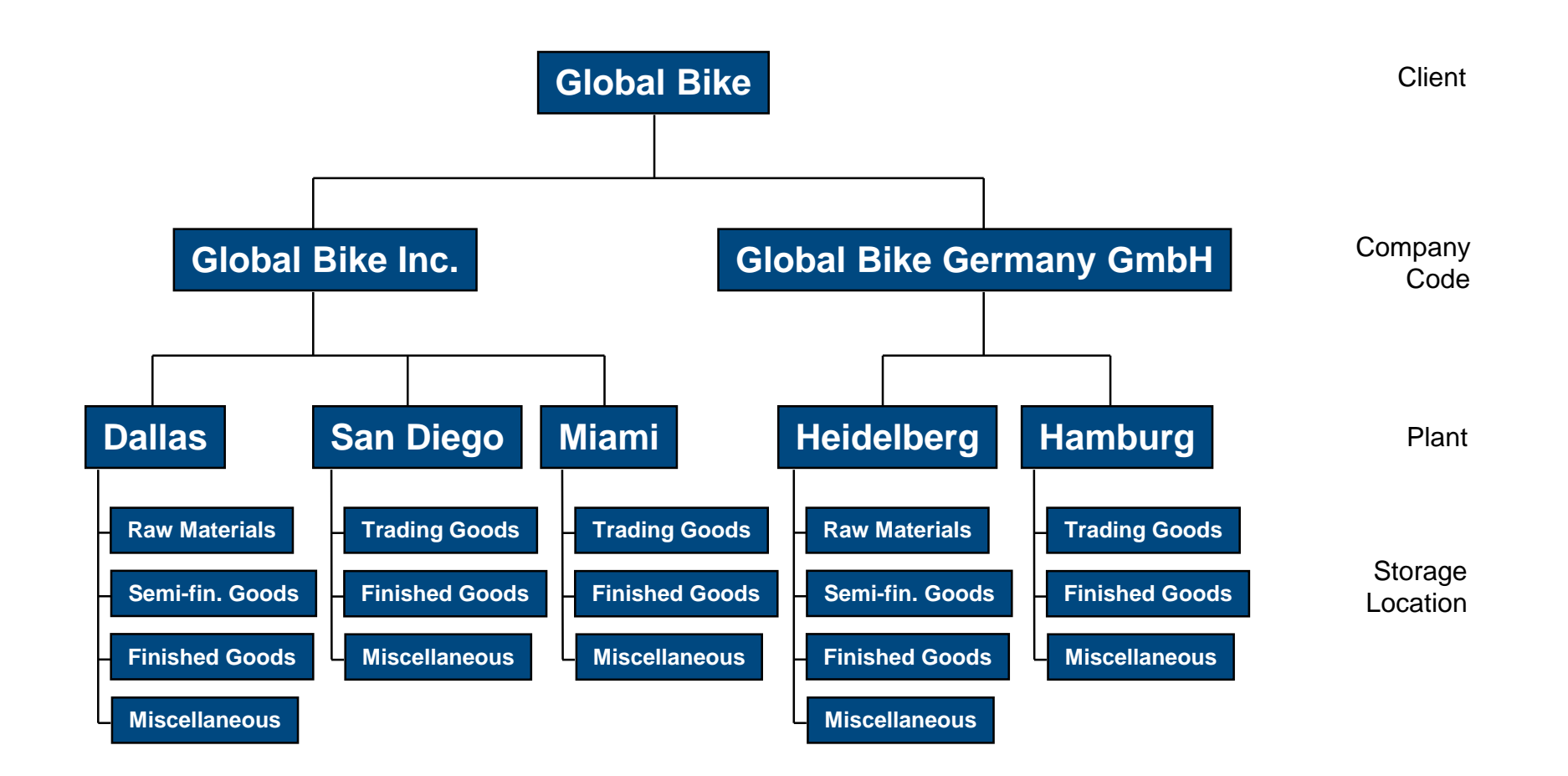

# **Global Bike Enterprise Structure in SAP ERP (Logistics)**

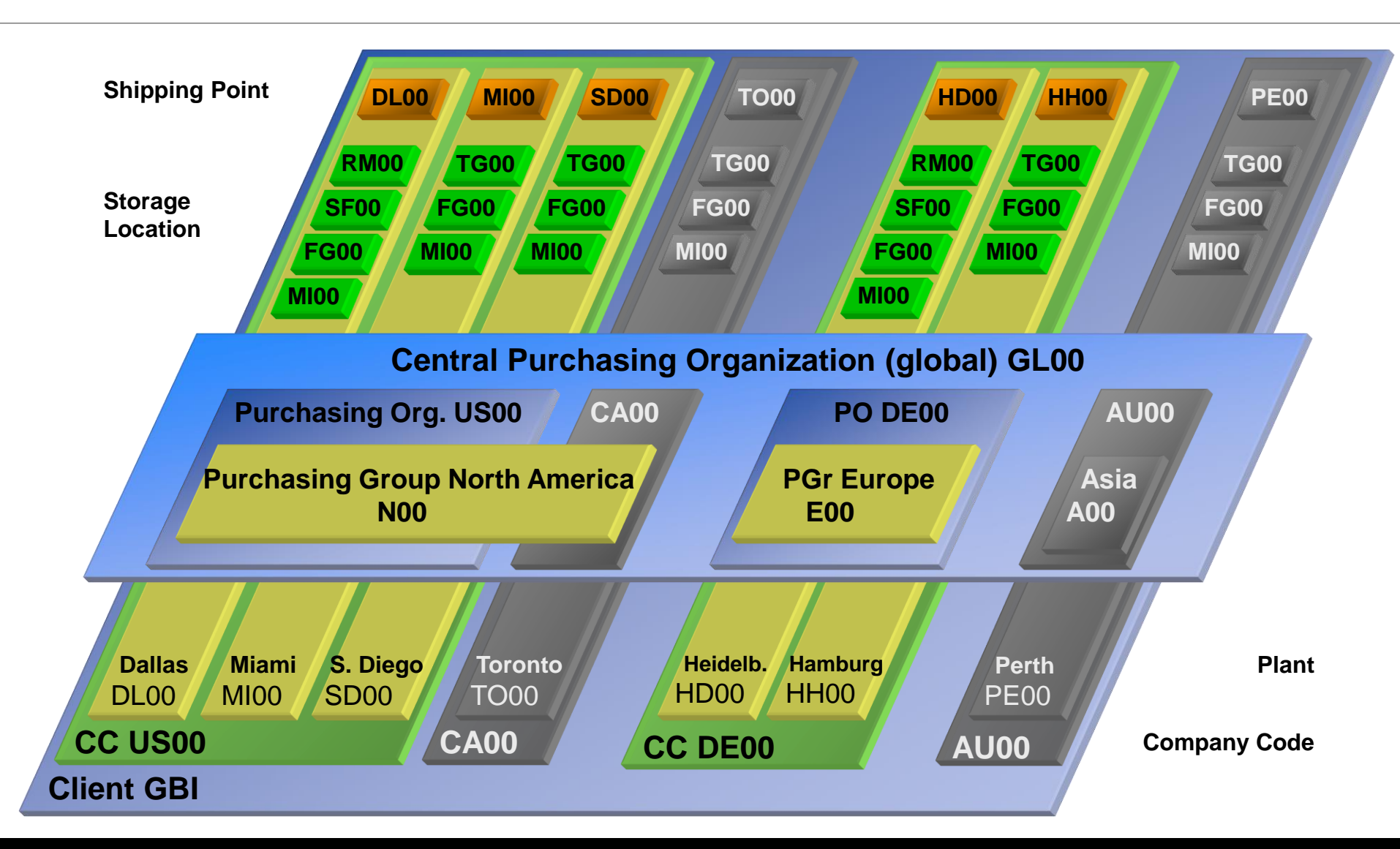

#### **MM Master Data**

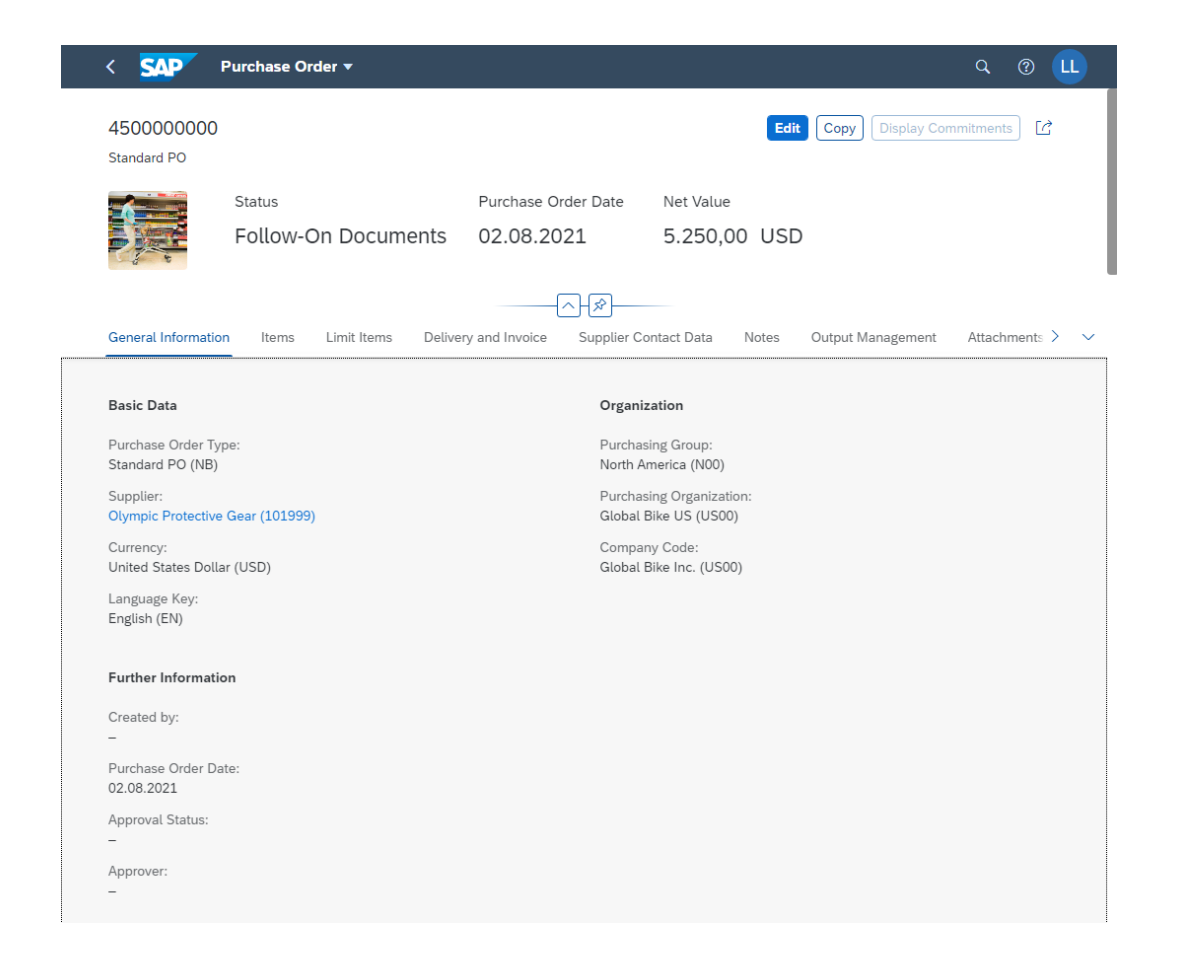

#### **Vendor Master Data**

**Material Master Data**

#### **Purchasing Info Record**

**Condition Master Data**

**Output Master Data**

# **Vendor Master Data**

#### Vendor Master

- Contains all the necessary information needed to business with an external supplier
- Used and maintained primarily by the Purchasing and Accounting Departments
- Every vendor MUST have a master record
- The supplier master record is created in SAP S/4HANA as a central business partner master record with different roles.
- For suppliers, these are often the business partner roles:
- FLVN00 (FI Vendor)
- FLVN01 (Vendor)

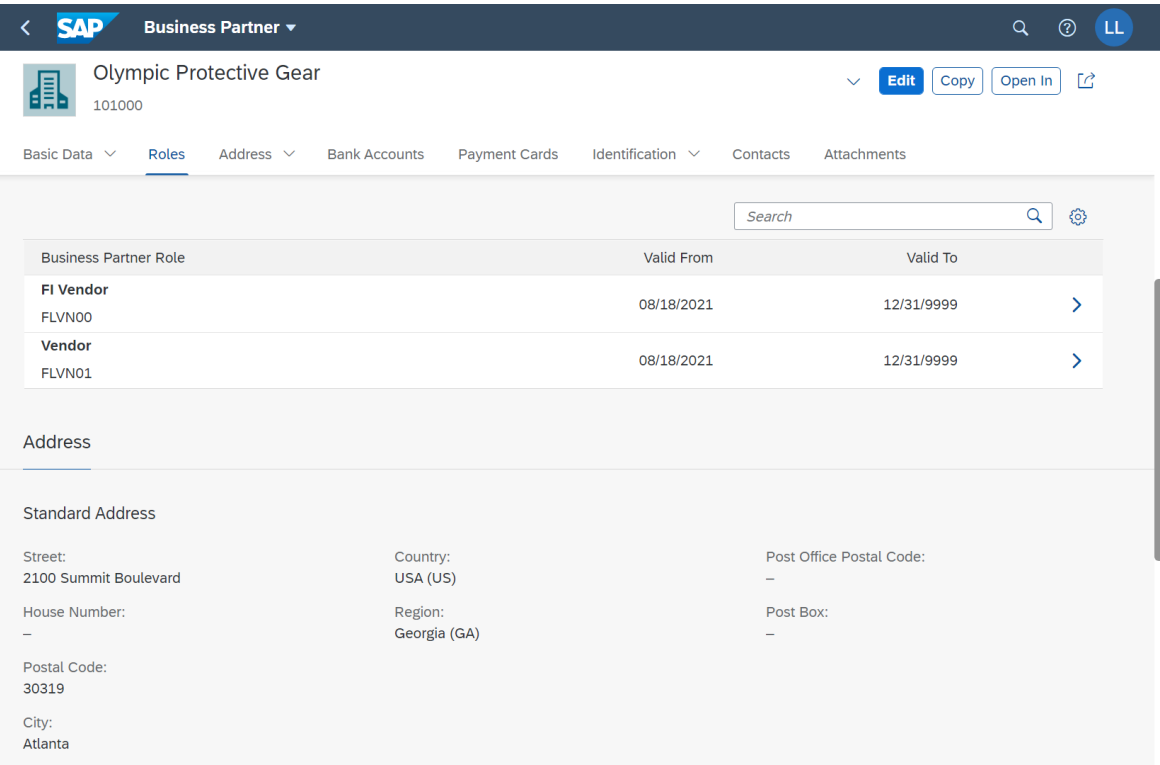

# **Vendor Master Views**

- **Client Level** 
	- Address
	- Vendor Number
	- Preferred Communication
- **Company Code Data** 
	- Reconciliation Account
	- Terms of Payment
	- Bank Account
- **Purchase Org Data** 
	- Purchasing Currency
	- Salesman's Name
	- Vendor Partners

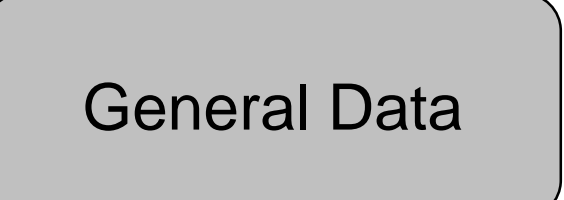

Company Code Data Financial Accounting (FI)

Purchasing Data Materials Mgmt (MM)

## **Vendor Master**

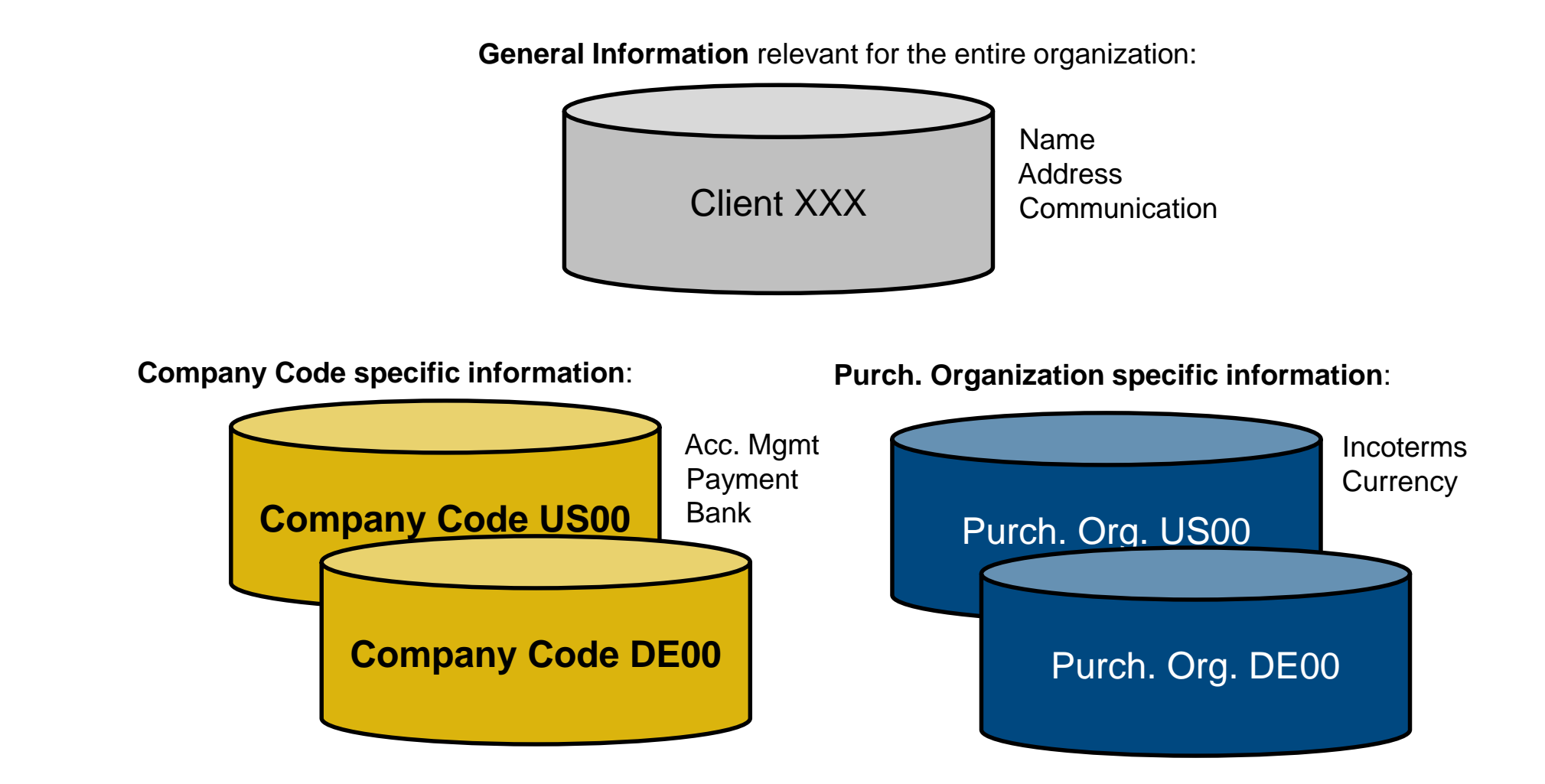

# **Material Master Data**

#### **- Material Master**

- Contains all the information a company needs to manage about a material
- It is used by most components within the SAP system
- Sales and Distribution
- Materials Management
- Production
- Plant Maintenance
- Accounting/Controlling
- Quality Management
- Material master data is stored in functional segments called Views

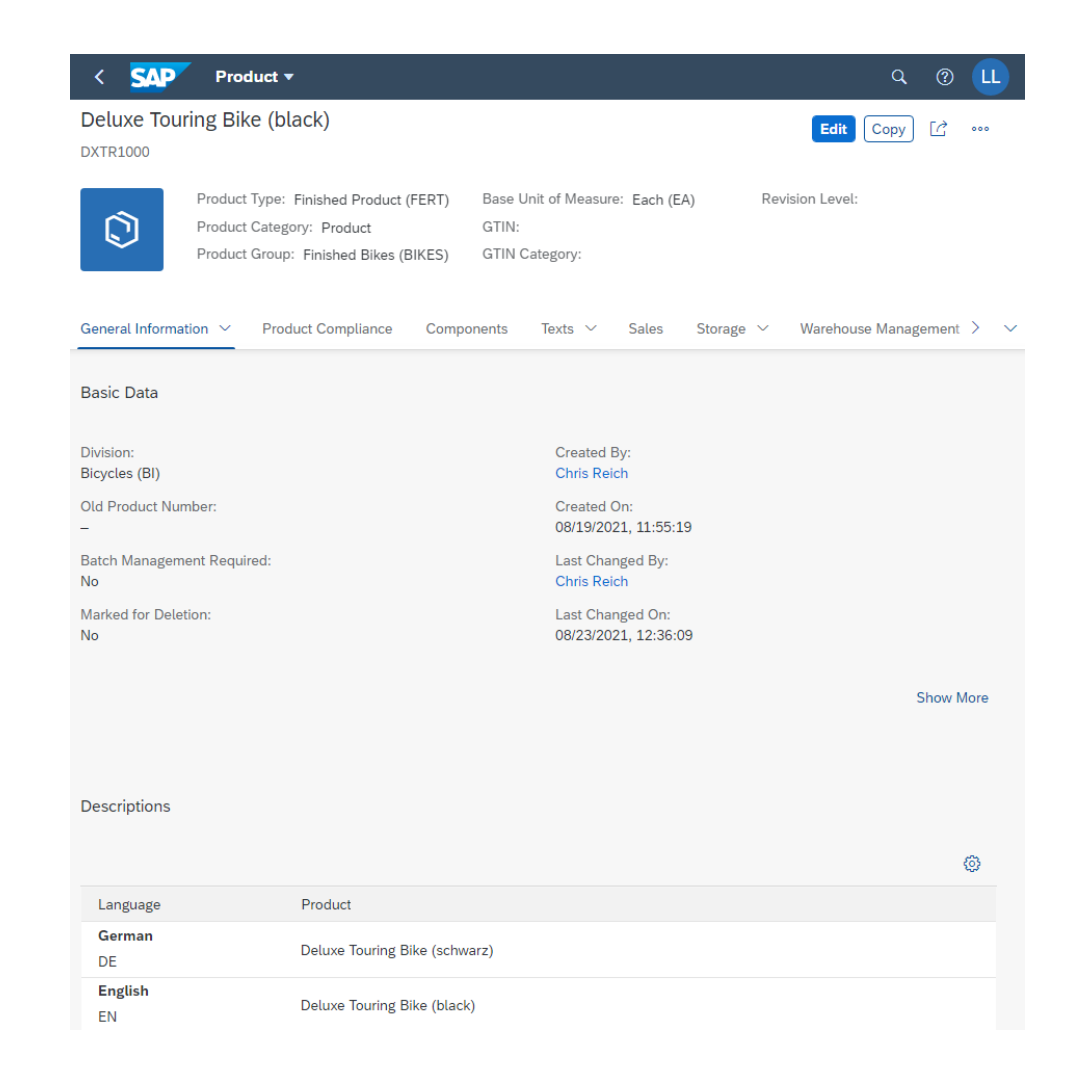

### **Material Master Views**

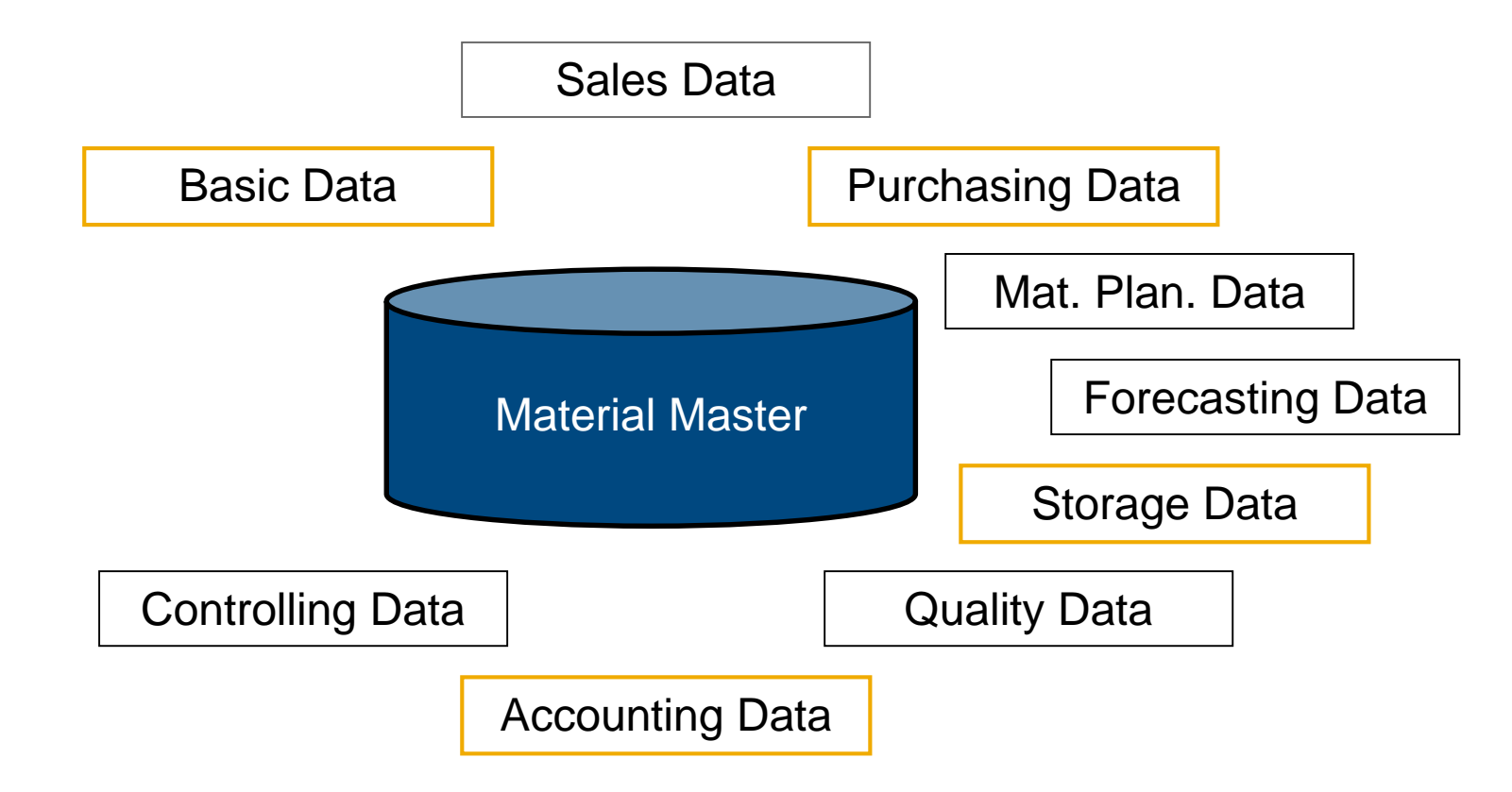

# **Material Master**

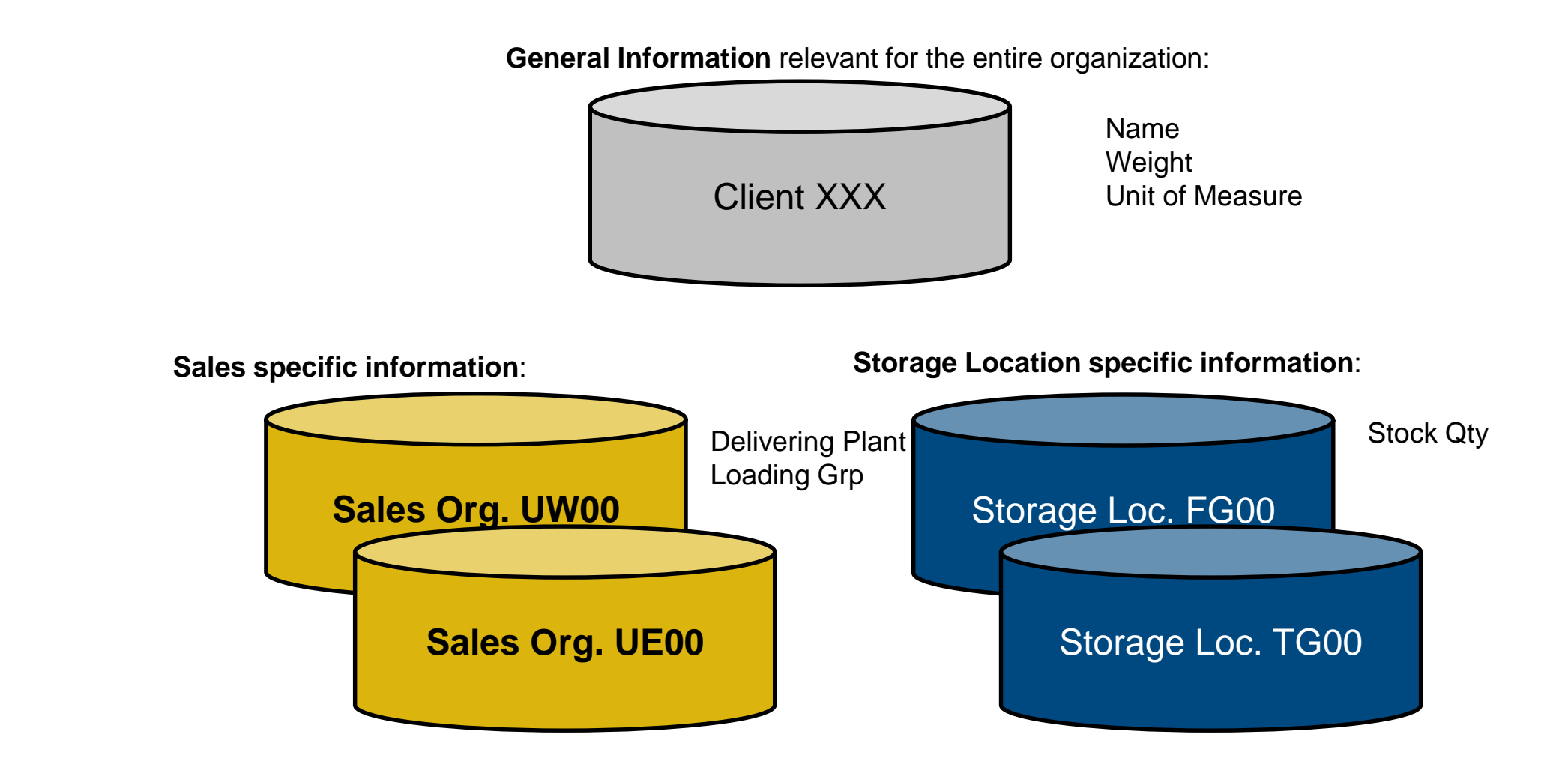

# **Purchasing Information Record**

- **Framework for Purchase Order** 
	- Contains the relationship between a vendor and a material
- Can be created:
	- Manually
	- Automatically Quotations
	- Automatically Purch. Orders
- **Reporting** 
	- Vendor Evaluation

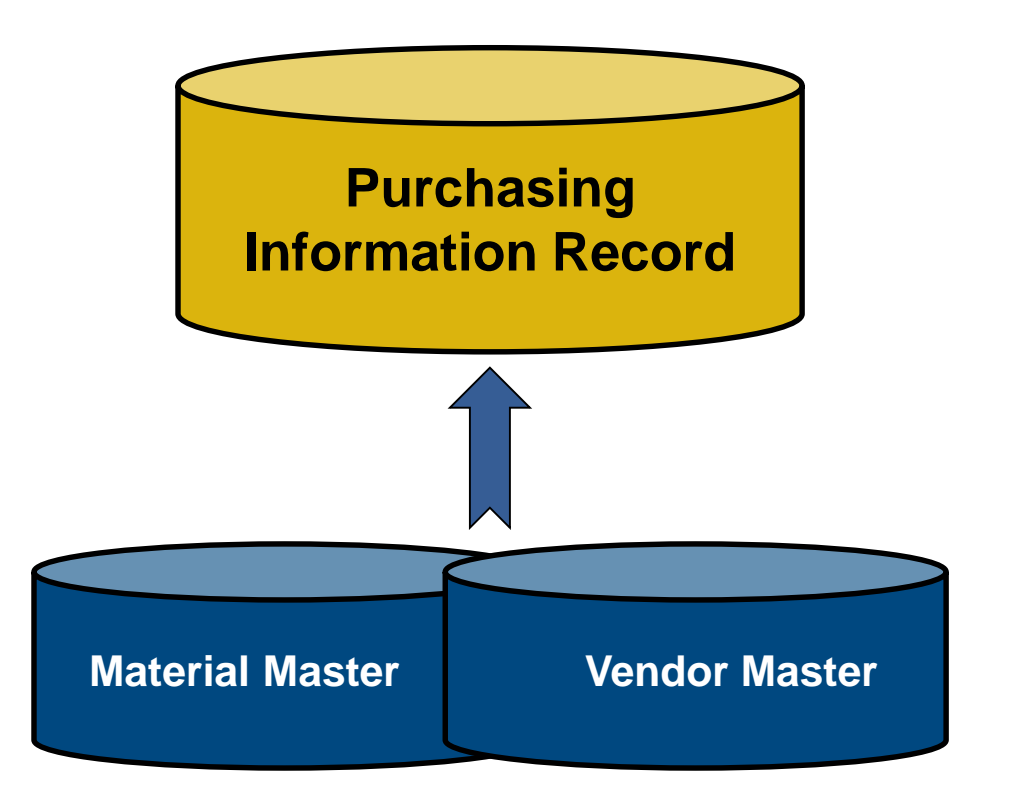

# **Purchasing Information Record**

- **Allows buyers to quickly determine:** 
	- Which vendors have offered or supplied specific materials
- **Info Records contain:** 
	- Data on pricing and conditions
	- Last purchase order
	- Tolerance limits for deliveries
	- Specific lead times
	- Availability periods
	- Vendor Evaluation data
- **Serves as default information for Purchase Orders**

## **Master Data in Use**

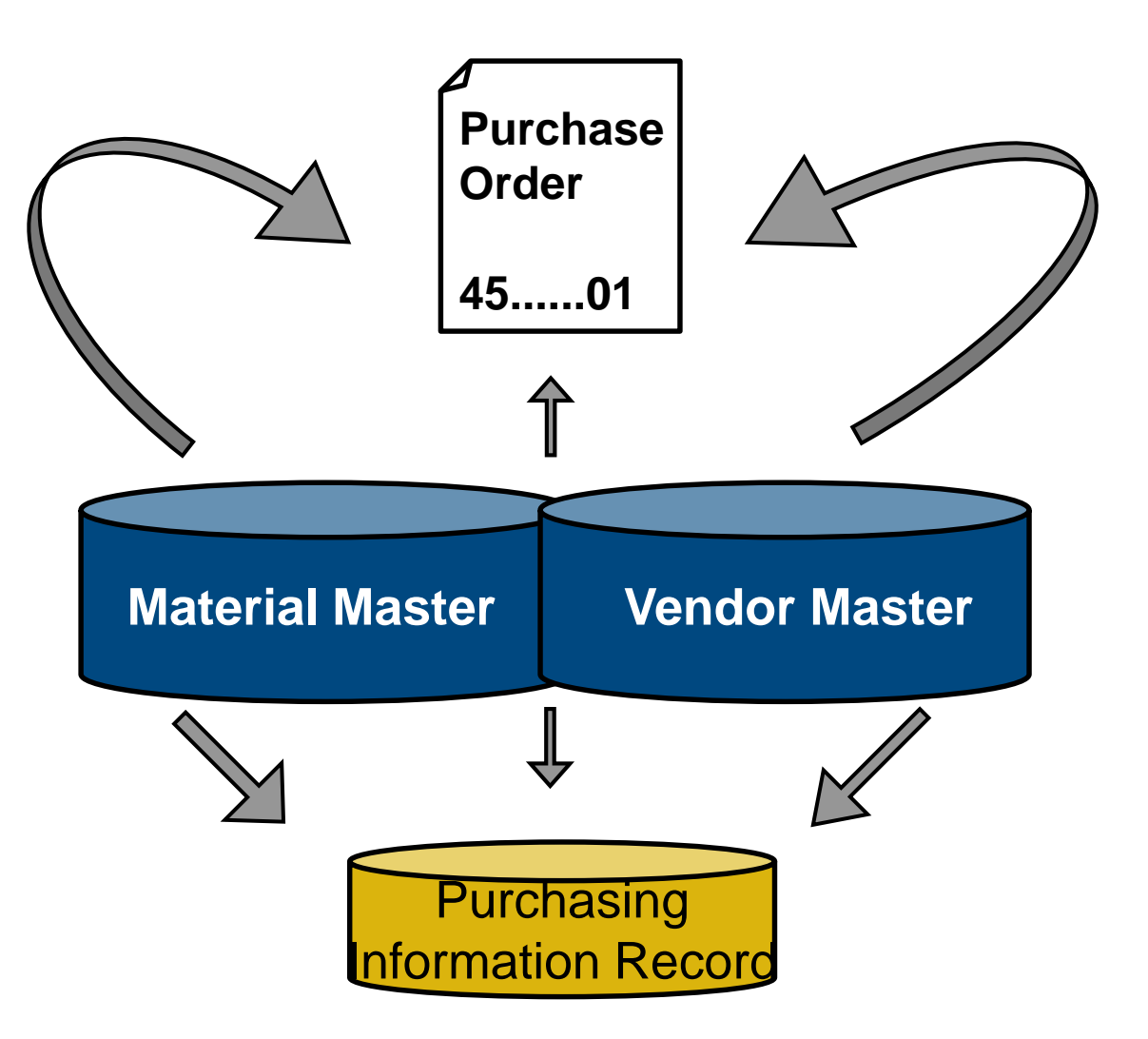

## **Procure-To-Pay Process**

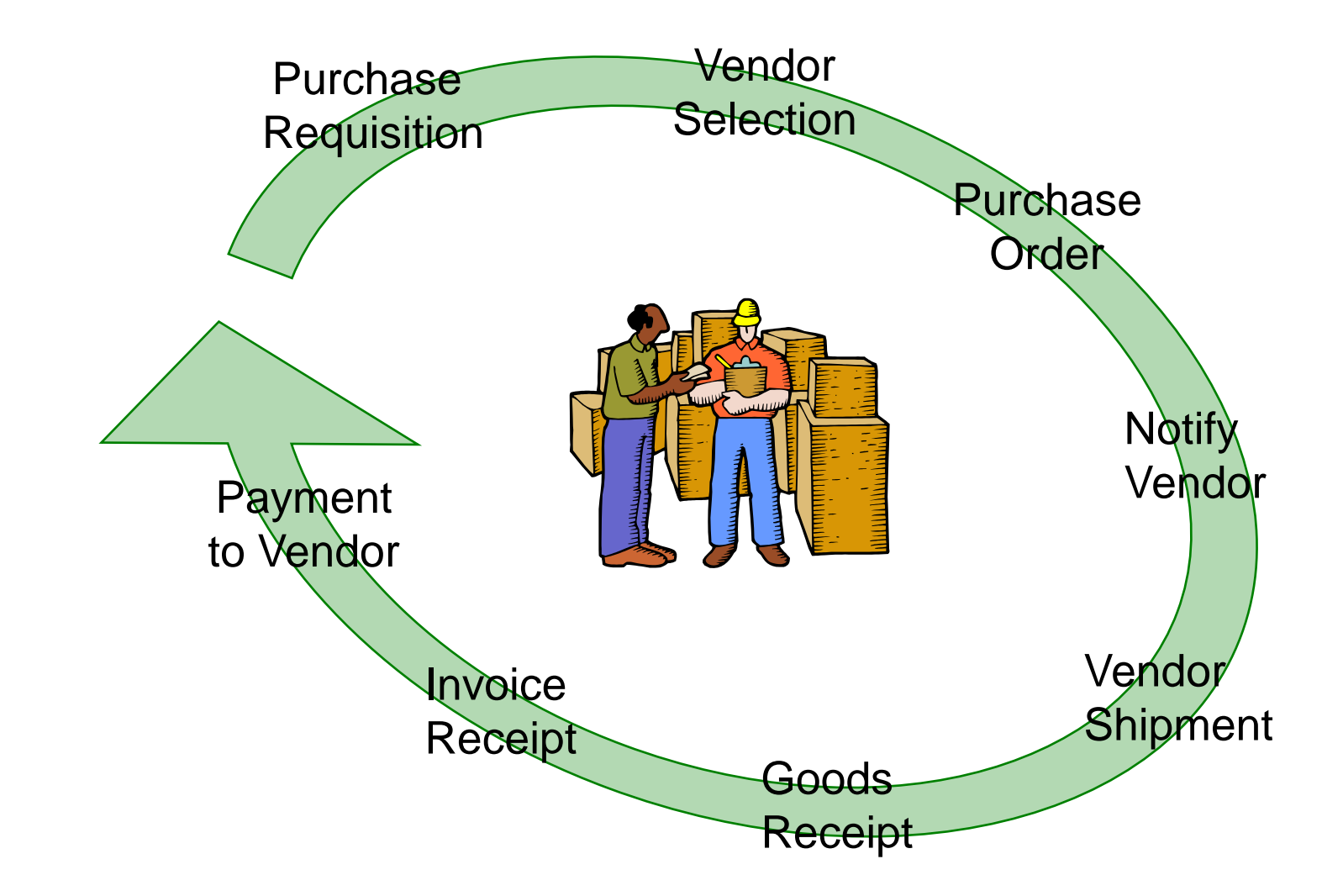

# **Purchase Requisition**

- **Internal Document instructing the purchasing department to request a specific good or service for a specified** time
- **Requisitions can be created two ways:** 
	- Directly Manually
	- person creating determines: what, how much, and when
	- Indirectly Automatically
	- MRP
	- Production Orders
	- Maintenance Orders
	- Sales Orders

# **Requisition Sourcing**

- Once the requisition has been assigned a source of supply it can be released for processing
- **There are a variety of ways that a purchasing department can process a requisition to determine the appropriate** Source of Supply:
	- Internal Sourcing Requirements
	- Source List
	- Outlined Agreement
	- RFQ

# **Internal Sourcing**

- **The requisition for materials could be satisfied by sources within our company.** 
	- It is possible that a plant within your firm could represent a potential source of supply for the material needed (centralized warehouse)
	- If an internal source is identified the requirement is covered by an internal procurement transaction (stock transport order)

# **Source List**

- A source list is a record that specifies the allowed means for procuring a material for a certain plant within a given time period.
	- If the list contains a sole source the system will assign the vendor to the requisition.
	- If several options exist the system will display a list of vendors for you to choose from.
	- If no source has been established the system will revert to search information records and outline agreements.

# **Outline Agreement**

Requisitions can be satisfied through existing longer-term purchasing agreement

- These agreements are subdivided into:
	- Contracts
		- Consists of items defining the individual materials, material groups, or services with prices and in many cases quantities
			- o Quantity
			- o Value
	- Scheduling Agreements
	- Total quantity of material is spread over a certain period in a delivery schedule, consisting of line items indicating quantities and their planned delivery date

## **Request for Quotation**

- If nothing exist in the system we may need to submit a request for quotation to our vendors. An RFQ is an invitation to a vendor by a Purchasing Organization to submit a bid for the supply of materials or services
	- The accepted quotations will generate Purchasing Information Records
	- Perform Quotation Price Comparisons
	- Finally Select a Quotation

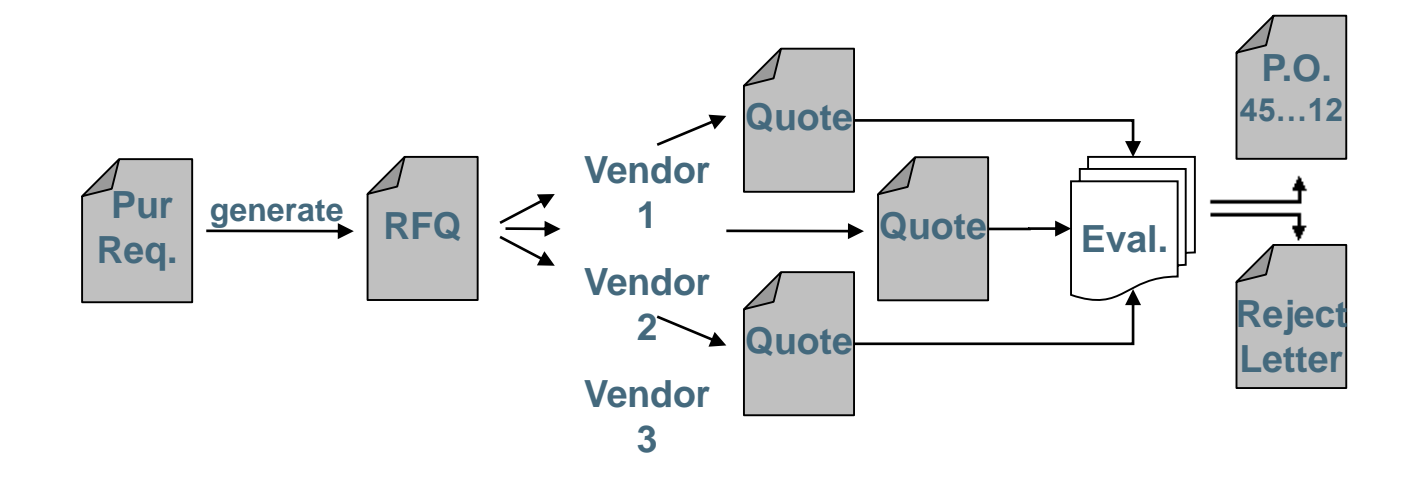

# **Quotation from Vendor**

- **The quotation received by your company is a legally binding offer, should decide to do business with the vendor,** containing price's and conditions for the materials specified in the RFQ for a predefined period of time.
	- In SAP the RFQ and the Quotation will be become a single document, you will enter the vendor's response in the RFQ you created.

# **Vendor Evaluation once Identified**

- Vendor evaluation helps purchasing evaluate vendors for sourcing while also enabling the company to monitor vendor relationships through performance scores and criteria you put in place.
	- Supports a maximum of 99 main criteria and 20 sub criteria for each main:
		- Price
			- o Price Level
			- o Price History
	- **Quality** 
		- **Goods Receipt**
		- **Quality Audit**
		- **Complaints/Rejection level**
	- **Delivery** 
		- On-time delivery performance
		- o Quantity reliability
		- Compliance with shipping instructions
		- o Confirmation Date
	- You then must establish a scoring range (1 -100) and determine the weight factors of scores for each.

#### **Purchase Order**

A purchase order is a formal request to a vendor for a specific material or service under the stated conditions

- **Purchase Orders can be created manually** 
	- Reference a Purchase Order
	- Reference a Purchase Requisition
	- Reference a RFQ/Quotation
	- Without Reference
- **Purchase Orders can be create automatically**

#### **Purchase Order**

- A purchase order can be used for a variety of purposes, the item category (procurement type) defined in the PO will dictate the use of the order and the process that the order will follow:
	- Standard
	- Stock or Consumption
	- Services
	- Subcontracting
	- Third-Party
	- **Consignment**

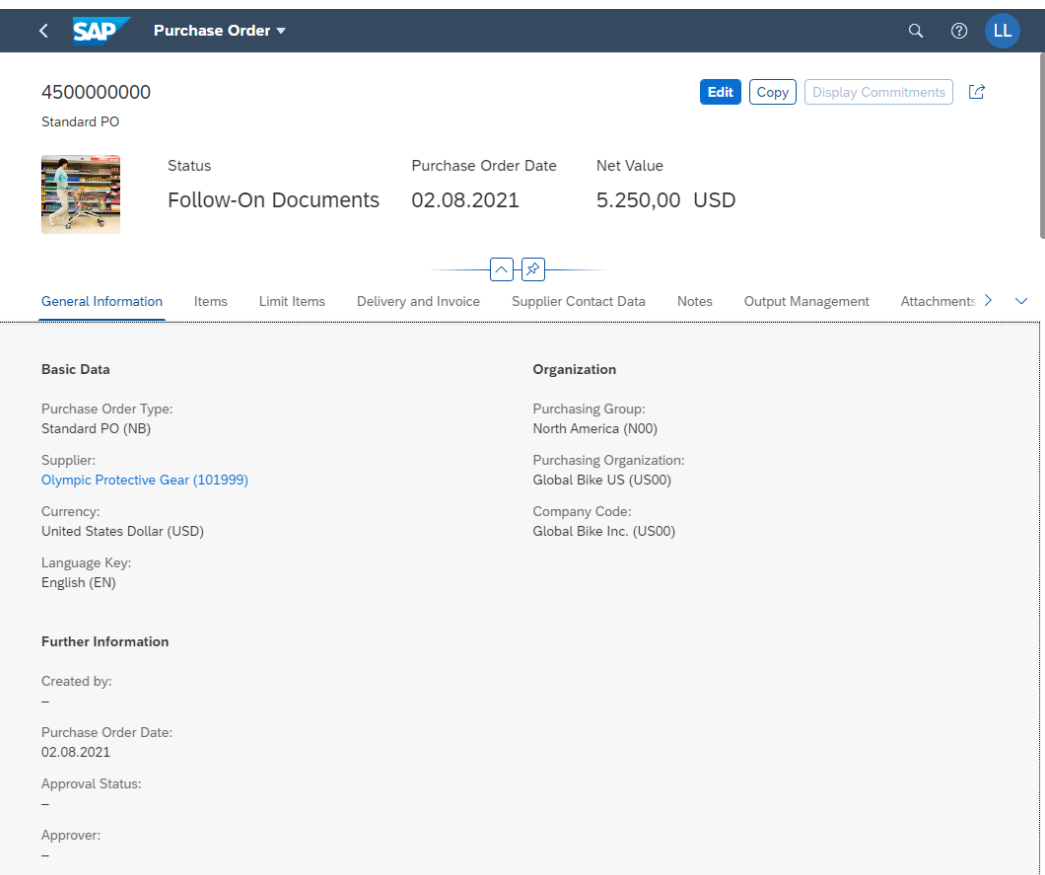

#### **Purchase Order Structure**

![](_page_31_Figure_1.jpeg)

# **Purchase Order Output**

- **Once a Purchase Order has been created the vendor needs to be notified** 
	- Printed
	- E-mail
	- EDI
	- Fax
	- XML
- **There are a variety of forms that aid in the purchasing process and are generated from the Purchase Order** 
	- Purchase Order Output
	- Order Acknowledgement Forms
	- Reminders
	- Schedule Agreements

## **Goods Receipt**

![](_page_33_Figure_1.jpeg)

## **Goods Receipt**

- Goods movement in which we accept goods into our system
- If materials are delivered against a Purchase Order we will reference that Order
	- Determine if we got what we ordered
	- System can purpose data for us from the PO
	- Material, quantity
	- Purchase Order History is update with the receipt
	- Updates Physical Inventory
	- Updates Inventory G/L Account

# **Material Movements**

- When a goods movement takes place it is represented by a Movement Type
- Movement types are three-digit keys used to represent a movement of goods
	- 101 goods receipt into warehouse
	- 103 goods receipt into GR blocked stock
	- 122 return delivery to vendor
	- 231 consumption for a sales order
	- 561 initial entry of stock
- Destinations for Receipt of Goods
	- Warehouse Unrestricted, Quality, Blocked
	- Quality
	- Goods Receipt Blocked Stock

# **Effects of a Goods Receipt**

- When a Goods Movement for the receipt of goods takes place a series of events occur
	- Material Document is Created
	- Accounting Document is Created
	- Stock Quantities are Updated
	- Stock Values are Updated
	- Purchase Order is Updated
	- Output can be generated (GR slip / pallet label)

# **Invoice Processing**

- **Incoming Invoices are reference against a Purchase Order to verify their content, prices, and arithmetic.**
- If discrepancies arise between the purchase order or goods receipt and the invoice the system with generate a warning or an error
	- Depending on system configuration the difference could cause the system to Block the Invoice

![](_page_37_Figure_4.jpeg)

# **Invoice Processing**

- When an invoice is saved it applies the liability from the Goods Receipt of our Purchase Order to a Vendor
- **Upon verification the:** 
	- Purchase Order is updated
	- Material Master is Updated (MAP)
	- Accounting Document is created
- **Once the Invoice has been posted the verification process is completed and the payment process is initiated** within Financial Accounting

# **Payment to Vendor**

- Can be done automatically or manually
	- Post Outgoing Payment vs. Payment Program
- Elements of the Payment Transaction:
	- Payment Method
	- Bank from which they get paid
	- Items to be Paid
	- Calculate Payment Amount
	- Print Payment Medium
- **Process will create a financial accounting document to record the transaction**

# *Goods Receipt* **/ Invoice Receipt Reconciliation Account**

![](_page_40_Figure_1.jpeg)

# **Goods Receipt /** *Invoice Receipt* **Reconciliation Account**

![](_page_41_Figure_1.jpeg)

![](_page_41_Figure_2.jpeg)

## **Vendor Payment**

![](_page_42_Figure_1.jpeg)

# **FI – MM Integration Point**

![](_page_43_Picture_71.jpeg)